# **USER'S SETUP GUIDE**

# MetoPrintHybrid

### **Printer Overview**

FN

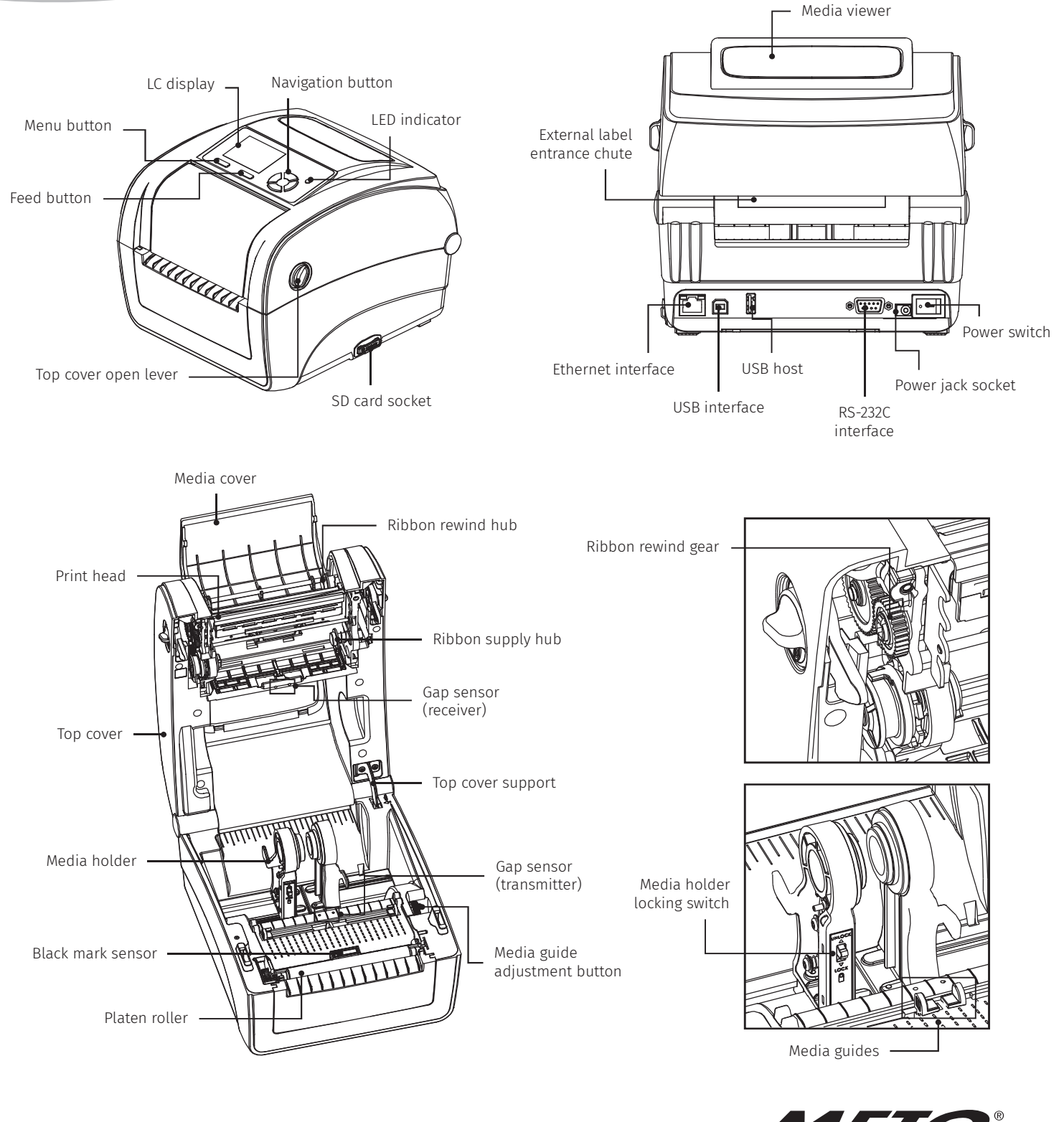

your retail label expert

## **MetoPrintHybrid**

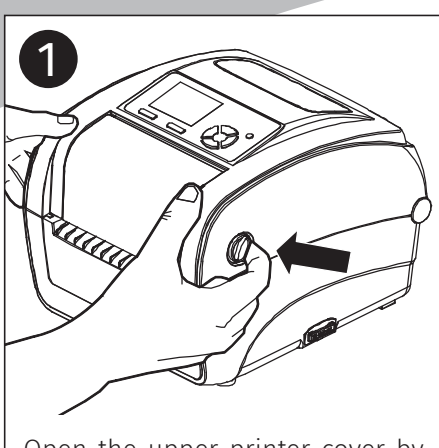

Open the upper printer cover by pulling the levers on each side forwards, then raise the cover as far as it will go.

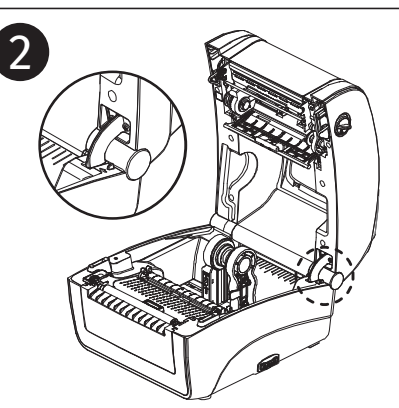

A lock located at the rear of the cover engages with the lower section, holding the cover open.

### Opening/closing the upper cover

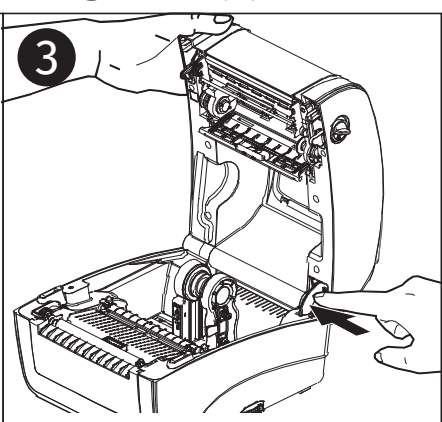

To close the cover, pull the upper cover slightly backwards and release the lock from the lower section. Gently close the cover.

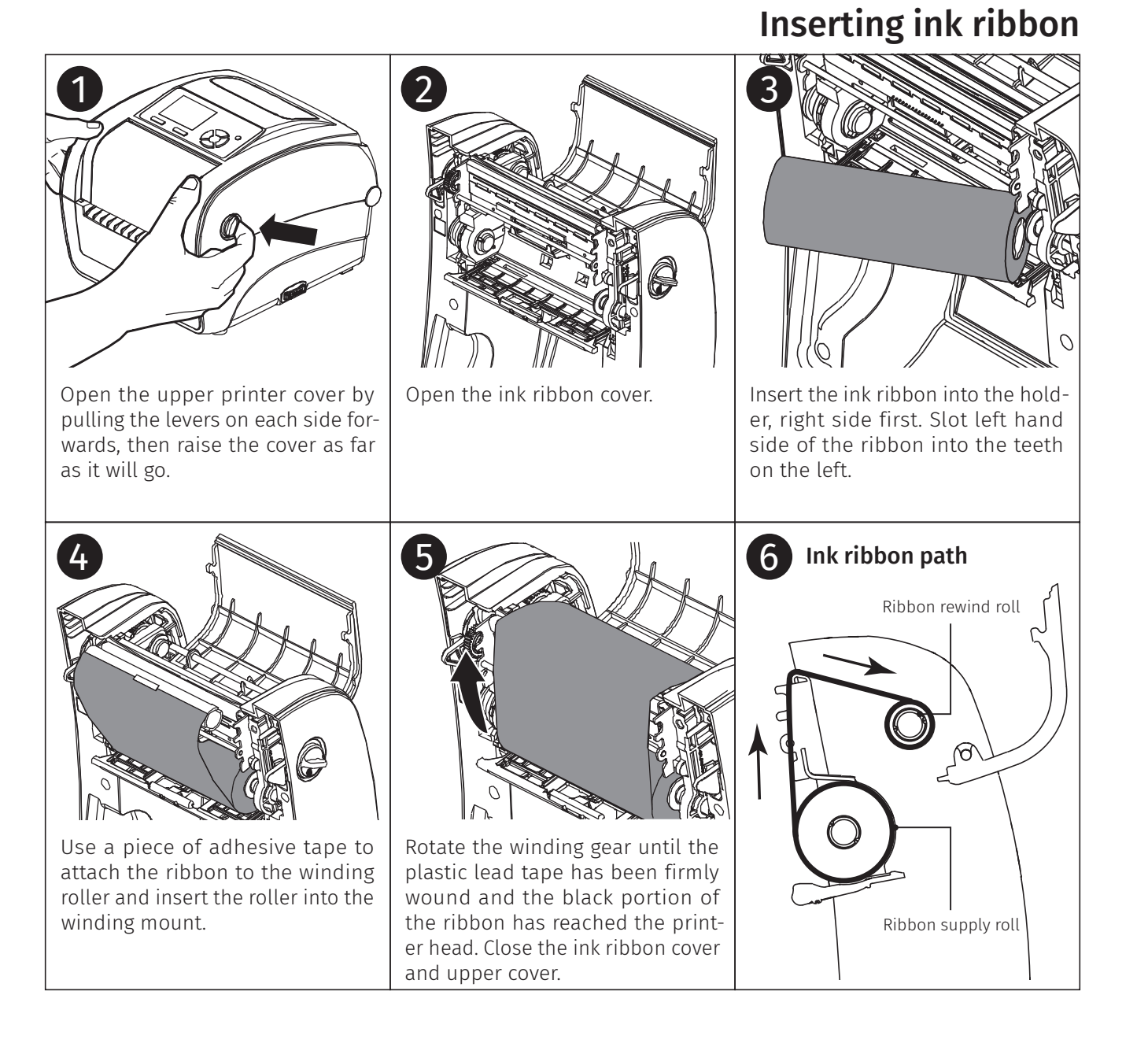

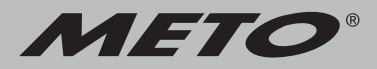

### **Inserting media**

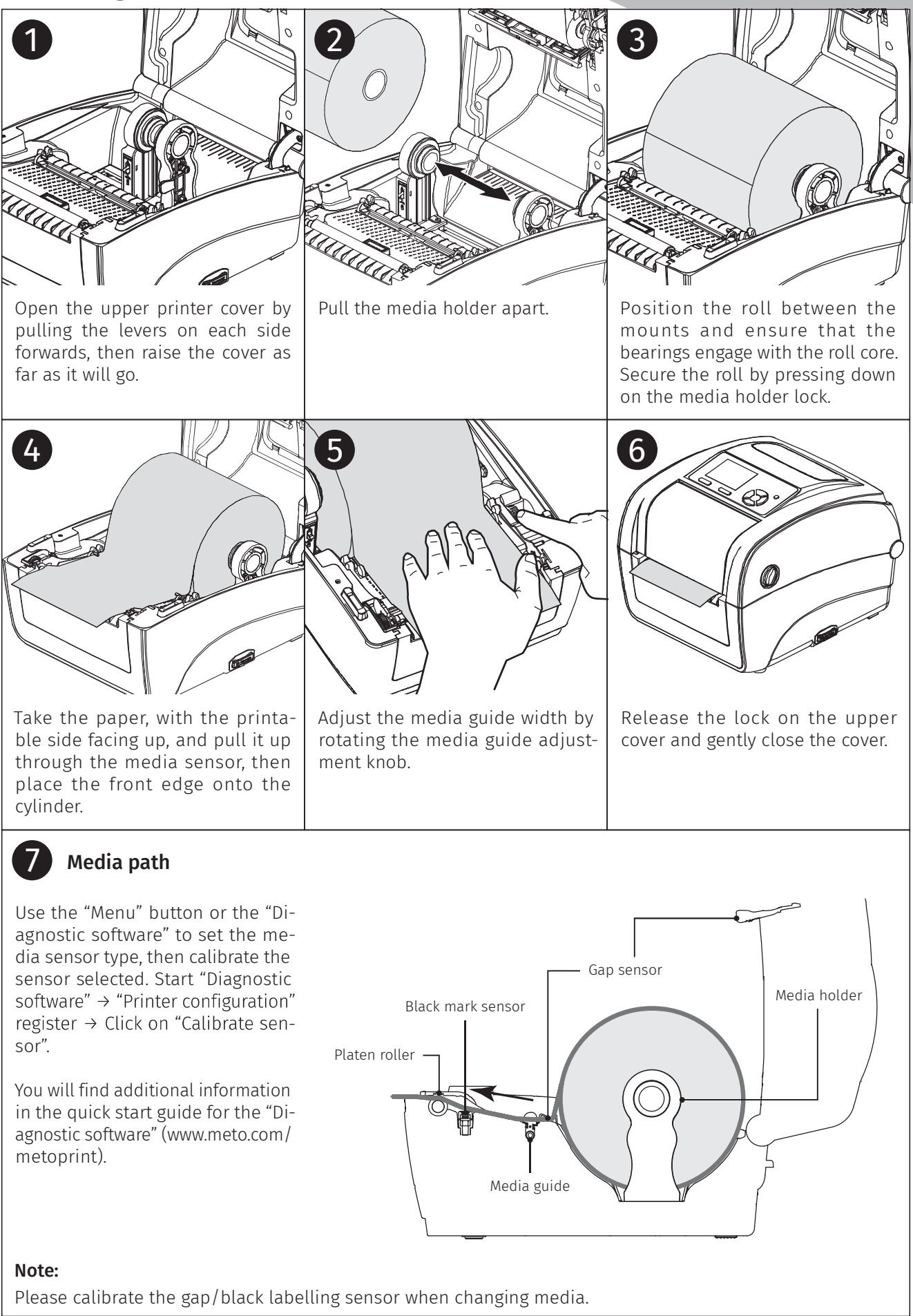

### Button Function

- When the printer is ready, press the button to Enter the menu feed one label to the beginning of next label **Continue of Continue the printer is ready, press the button to**<br>
- When the printer is ready, press the button to<br>
- Enter t<br>
reed one label to the beginning of next label<br>
- Exit from - Pause/Continue the printing job<br>
-
- 
- select cursor located item **and the select cursor located** item **select cursor** select cursor located item

- 
- **Menu button**<br>
 Enter the menu<br>
 Exit from a menu or cancel<br>
a setting and return to the<br>
previous menu a setting and return to the previous menu Menu button<br>
- Enter the menu<br>
- Exit from a menu or cancel<br>
a setting and return to the<br>
previous menu<br>
Navigation button<br>
- Scroll the menu list
- 

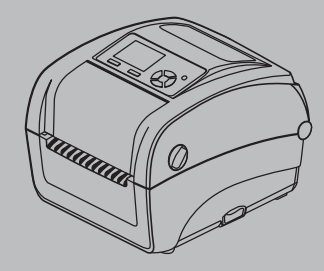

### **MetoPrintHybrid**

## Diagnostic Tool

The Diagnostic Utility is an integrated tool to explore the printer settings/status, change the printer settings, download graphics, fonts and firmware, create a printer bitmap font and send additional commands to the printer. With this tool, you can review the printer status and settings. 1. Duble click on the Diagnostic Tool<br>
1. Seroll the mer<br> **Diagnostic Tool**<br>
1. Double click on the printer. With this tool, you can review the printer setting<br>
1. Double click on the Diagnostic tool icon to start the soft

- **Start the Diagnostic Tool:**<br>1. Double click on the Diagnostic tool icon to start the software.
- 2. There are four features (Printer Configuration, File Manager, Bitmap Font Manager, Command Tool) included in the Diagnostic utility.

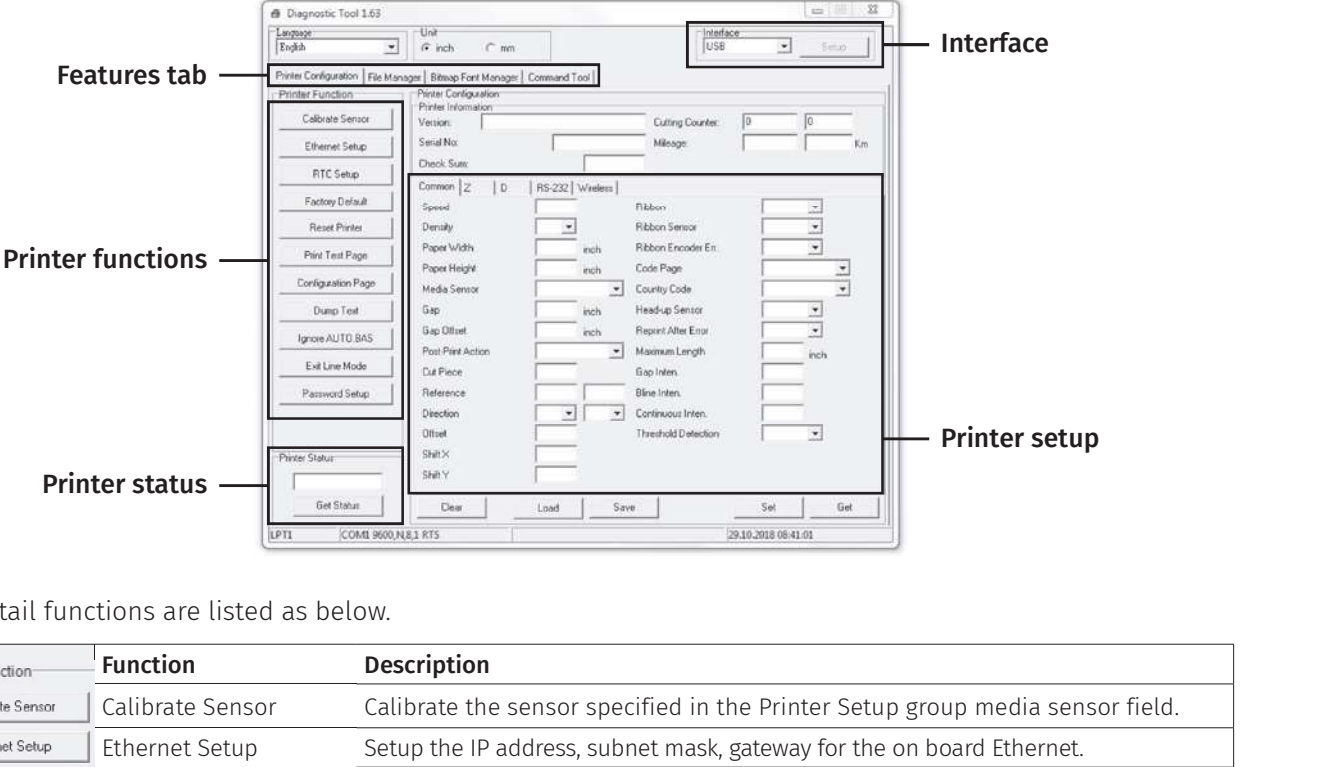

The detail functions are listed as below.

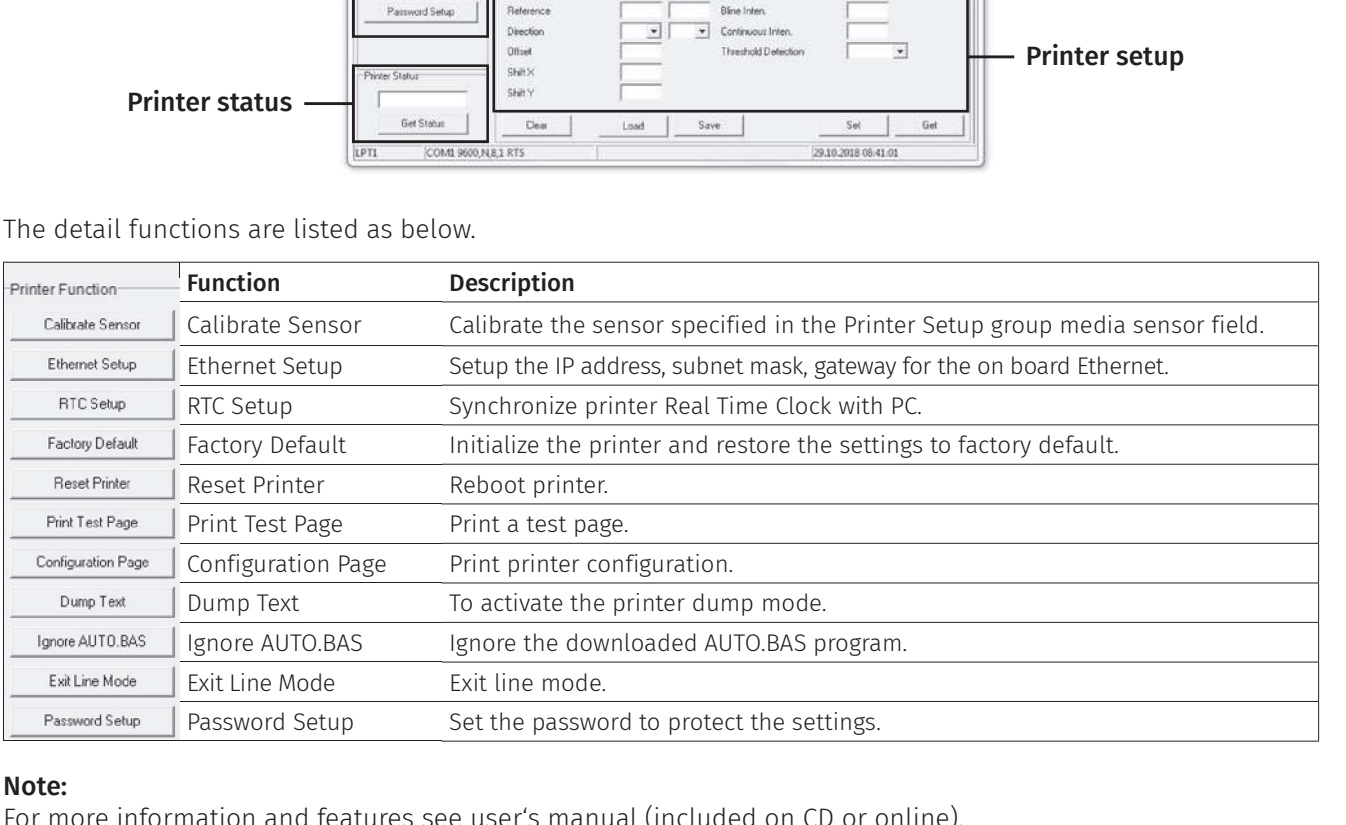

### Note:

For more information and features see user's manual (included on CD or online).

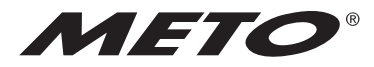

your retail label expert